## **Checkbook Register License Key [Mac/Win]**

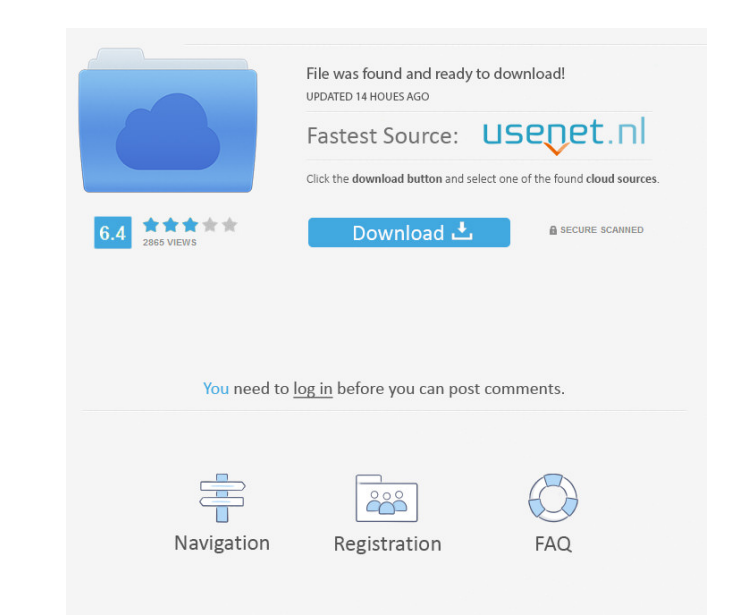

**Checkbook Register Crack+ Download X64 [April-2022]**

Waka Waka Screen Saver is a simple animated screensaver that will give a fresh new look to your desktop when you're away from your computer. The screensaver will display the logo of the South Africa 2010 World Cup and play the official anthem Waka Waka by Shakira. A new year? A new Windows operating system? Either way you look at it, the chances are that you're about to fall into a trap. In fact, you're doing it right now. In the last year, millions of people have upgraded their computers and now they're going to be prepared for the arrival of the new Windows 7. Windows 7 is Microsoft's latest operating system and its general release is expected in the summer. And that means the last few months will see a whole load of changes to the OS. Microsoft have been keeping quiet about the changes and it's likely that people will be none the wiser about what the new features are. In fact, it's difficult to find information about the changes when you search for Windows 7 information. In an effort to stop people falling into this trap we've compiled a short list of the features in Windows 7. And we've also found a few little known (and less obvious) features of the new OS. So, what's new in Windows 7? 1. More secure Windows 7 will be more secure than previous versions. The OS will be more restrictive and will only allow you to access what you need to. Users will no longer be able to see information about themselves (that is, if you've allowed your account to be set up as an administrator). Data will also be more secure with data stored in the cloud and data backed up with a client such as Microsoft Office Live. 2. Power more efficient Windows 7 is expected to use less power than previous versions and should be more efficient too. This means that your PC will use less power when it's running. It's already been revealed that Windows 7 will now use less power when in sleep mode and will be more efficient when it's using the CPU (central processing unit). 3. Less Internet Explorer IE is going to be put to rest for Windows 7 and the only version of Internet Explorer that will be available in the OS will be 8. 4. It will be easier to find documents and more familiar to Windows XP One of the things that people are most likely to notice is how Windows 7 is going to look.

Add/Remove rows to/from the balance sheet Selected items can be displayed in a column or in a summary Search of the selected items Sort the data for several categories Split items in various categories De-select the selected categories Calculate the balance based on the transactions. Advanced features: Multiple categories (name, description and amount) per row Customizable date format Select or de-select items with check boxes Add or remove columns or rows to create your own reports Filter by categories, dates or totals Advantages: Displays all the available transactions with their respective category in a convenient and readable way. Simple and easy to use interface Calculate balance and shows the current sum Produces detailed reports on each category Displays and sorts the data according to categories Splits items into multiple categories Sort transactions by category Deselects any category to not display it Support for CSV files (Windows, Linux and Mac) Suitable for personal and business use Simple and easy to use design and user interface Key features: Support of the most used languages: English, French, Spanish and Italian Highlighted features: Multi-user Multi-currency Export to Excel and PDF Connect to bank accounts Use existing account Supports de-select and delete rows Supports with custom date formats Uses two databases to process files Download the installer here How to use: 1. Double-click the downloaded package file. 2. Click the "Checkbox Register.exe" icon. 3. Click "Install" and wait for the application to install. How to add items: 1. Right-click on the Main window and click on the "Add Row" option. 2. Click on the "Category" field and select the category you want to include 3. Click on the "Description" field and enter the description. 4. Click on the "Amount" field and enter the amount of money you want to add. 5. Click on the "Amount" field and enter the amount of money you want to add. 6. Click 77a5ca646e

For \$10.00, Checkbook Register will make your checkbooks' balances and transaction-tracking system better. It gives a handy and easy-to-use budget/checkbook-management tool. Checkbook Register is simple, cheap, and a great tool to keep your finances in order. It makes it easier to keep track of your checkbook. It is the best program for a checkbook. Checkbook Register is a neat little budget/checkbook management tool. The program is user friendly and simple to use. It works well. Checkbook Register is for Windows users. Checkbook Register checks your transaction history and calculates the current balance. It is a budget planner. To add a transaction, you can either manually add it using the entry fields provided or import transaction data directly from your checkbook register. Description: Checkbook Register is an easy to use checkbook register program. It is free, but will come with a serial number. The program works by importation of transaction data from a CSV file. Checkbook Register calculates the current balance and generates reports of transactions. Checkbook Register is simple, cheap, and a great tool to keep your finances in order. Checkbook Register is a handy and easy-to-use budget/checkbook-management tool. It is a budget planner and will keep track of your checkbook. It is a computer application designed to easily manage your checkbook. It calculates the current balance and provides transaction history and a summary report. Description: Checkbook Register is an easy-to-use budget/checkbookmanagement tool. It is free, but will come with a serial number. The program works by importation of transaction data from a CSV file. Checkbook Register calculates the current balance and generates reports of transactions. Checkbook Register is simple, cheap, and a great tool to keep your finances in order. Checkbook Register is a handy and easy-to-use budget/checkbookmanagement tool. It is a budget planner and will keep track of your checkbook. It is a computer application designed to easily manage your checkbook. It calculates the current balance and provides transaction history and a summary report. Checkbook Register is a neat little budget/checkbook management tool. The program is user friendly and simple to use. It works well. Checkbook Register is for Windows users. Checkbook Register checks your transaction history and calculates the current balance. It is a budget planner. To

**What's New In?**

This program has been created to be used with Windows 95, Windows NT, Windows 98, Windows Me and Windows 2000. The program was created with Windows NT in mind because it is the operating system that is currently used most by business. The program may not function on Windows 98. Installation Instructions: 1. Open a command prompt and type "install" and then press enter. 2. To use this program, double-click on the file with the extension.exe. The program will then open. Although you can use this program on any computer, because the program is so simple to use it is recommended that you use your computer at home and a portable computer for work. In this manner, you may create and use different records in one program on your computer and separate records on your portable computer. The first time you run the program, you will be asked for a user name and password. Enter your user name and password and then press OK. The next time you run the program you will be able to select any of the previous records you created and will be able to create new ones. The program will keep your records for you. You may have the program open in two windows, one for your checking accounts and one for your credit cards. For more information on using this program, open an Internet Explorer window and navigate to the program's Web site. Tips: 1. If you want the program to create new records for you, make sure you have a current checking account on file. 2. You can choose which bank to deposit checks in by opening a new window in the program and setting your payee as the bank's name. 3. You may access this program from any computer. Credits: Awards: Reviews: 1. I thought this was a good program. It was easy to use and allowed me to keep track of the various checking and savings accounts I have. However, I do not like the way it automatically goes to a new screen to display new records. I would prefer it to remain in the same window and just keep track of my records. 2. The program was easy to use. I like how I can create or delete new records. 3. The program was easy to use. It took just a few minutes to learn how to use it. 4. The program was easy to use. I was glad to find it because I wanted to keep track of my checking and savings accounts. 5. The program was easy to use and I like how you can create and delete new records. 6. The program was easy to use and I like how you can select which account you want to print. 7. The program was easy to use. I like how you can access your records from any computer and how you can choose what records you want to print. 8. The

**System Requirements:**

A modern Windows PC is recommended, with the minimum configuration being as follows: CPU: 2.2 GHz Intel Core i5-2400 or better RAM: 8 GB (16 GB recommended) Graphics: GeForce GTX 650 or Radeon HD 7950 (AMD Radeon HD 6950, HD 6870, or HD 6770 minimum) Hard Drive: 10 GB of free space Sound Card: DirectX 9 compatible sound card with a 96K or higher sampling rate. A screen resolution of 1024 x 768 or higher is recommended, as the

<https://savosh.com/wp-content/uploads/2022/06/travrela.pdf> [https://kaalama.org/upload/files/2022/06/opAawH4d9gN4LlMlRnSU\\_06\\_40c2719cd577f428223510730a53fb6c\\_file.pdf](https://kaalama.org/upload/files/2022/06/opAawH4d9gN4LlMlRnSU_06_40c2719cd577f428223510730a53fb6c_file.pdf) http://facebook.jkard.com/upload/files/2022/06/5oY5L8O3X7TxNAwLLEFV\_06\_40c2719cd577f4282223510730a53fb6c\_file.pdf <https://cyclades.in/en/?p=20341> [https://kansabook.com/upload/files/2022/06/wKQ7Zcmk7tmDk6W3SADR\\_06\\_40c2719cd577f428223510730a53fb6c\\_file.pdf](https://kansabook.com/upload/files/2022/06/wKQ7Zcmk7tmDk6W3SADR_06_40c2719cd577f428223510730a53fb6c_file.pdf) [https://www.probnation.com/upload/files/2022/06/CNyQeX4lkdnDh7ufKum8\\_06\\_40c2719cd577f428223510730a53fb6c\\_file.pdf](https://www.probnation.com/upload/files/2022/06/CNyQeX4lkdnDh7ufKum8_06_40c2719cd577f428223510730a53fb6c_file.pdf) [http://www.bankerogkontanter.no/wp-content/uploads/2022/06/Family\\_Finances.pdf](http://www.bankerogkontanter.no/wp-content/uploads/2022/06/Family_Finances.pdf) <https://jujitsu.pl/donation-win-mac-final-2022/> [https://www.easyblogging.in/wp-content/uploads/2022/06/Active\\_GIF\\_Creator.pdf](https://www.easyblogging.in/wp-content/uploads/2022/06/Active_GIF_Creator.pdf) <https://webflow-converter.ru/?p=199998>